## **Порядок команд при настройке трекера ТК05 для использования с сервисом/мобильным приложением Ruhavik**

1. Отправьте смс команду для установки мастер номера и привязки трекера на номер сим, которая установлена в трекере:

**\*master\*123456\*+380991234567\***

- где 0991234567 - номер телефона к которому вы хотите привязать устройство. Дождитесь ответной смс.

Если ответная смс не приходит - сделайте звонок на номер сим карты установленной в трекере, и проверьте на связи ли он.

2. Установите точку доступа для трекера, отправив смс **\*apn\*internet\***

Актуальные настройки точек доступа украинских операторов указаны в таблице в инструкции.

- 3. Установите на ваш мобильный телефон приложение Ruhavik, или зайдите на сайт <https://gps-trace.com/>. С помощью вашей электронной почты пройдите процедуру регистрации и подтвердите из письма на почте создание вашего аккаунта.
- 4. Войдите в приложение/на сайт с созданным вами аккаунтом. Для добавления устройства выберите вкладку "Объекты" и нажмите "+". Далее в первом пункте выберите тип устройства "LEGACY" и из открывшегося списка устройство "Kingnead TK05".

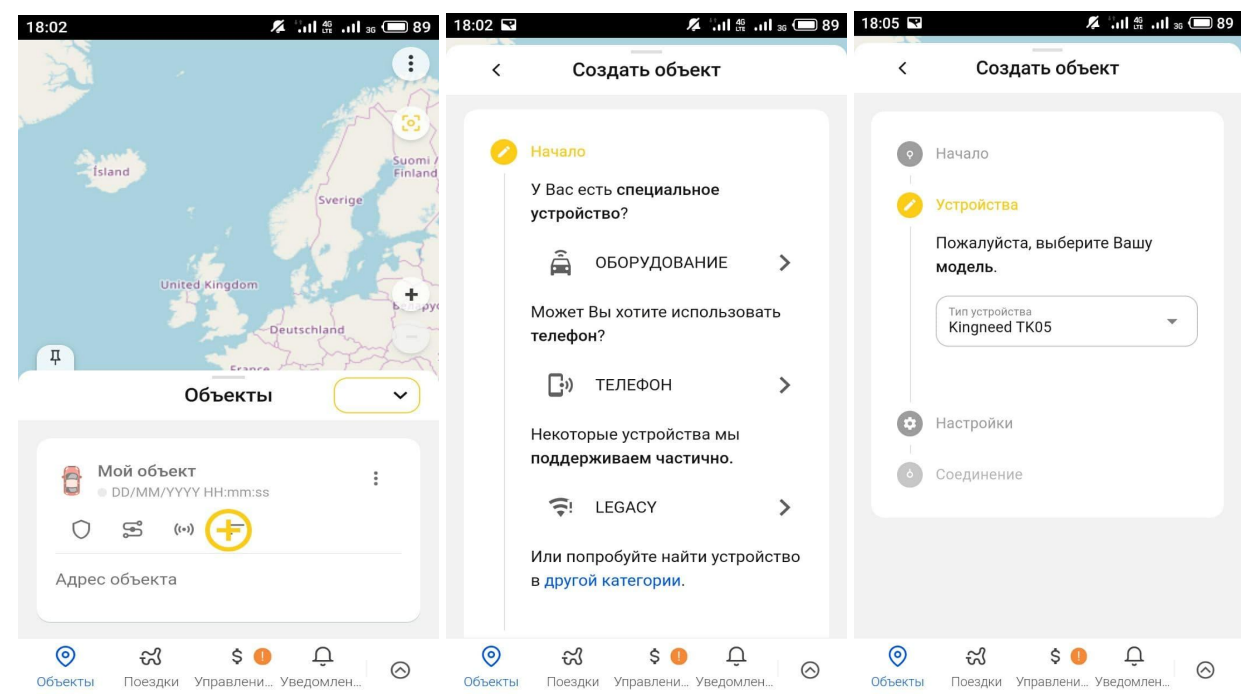

- 5. Далее в поле "Уникальный ID" укажите IMEI вашего трекера написанный на коробке. Если номер IMEI отсутствует, то отправьте смс команду на трекер **imei**, в ответном сообщении придёт нужный вам номер. После ввода отобразится страница с IP адресом и номером порта, которые нужно запрограммировать в трекер. Для программирования трекера отправьте на него смс команду в следующем формате: \*setip\*IP\*IP\*IP\*IP\*port\*
	- где введите IP, его разделяя его \*, а вместо слова port номер порта.

Интернет-магазин E-GADGET.UA (066) 234-00-40, (097) 234-00-40, (073) 234-00-40

6. После отправки смс с настройками адреса и порта, отправьте на трекер смс 88888888 для его перезагрузки и ожидайте пару минут. Через приблизительно 5 минут устройство будет онлайн и отобразится на карте.

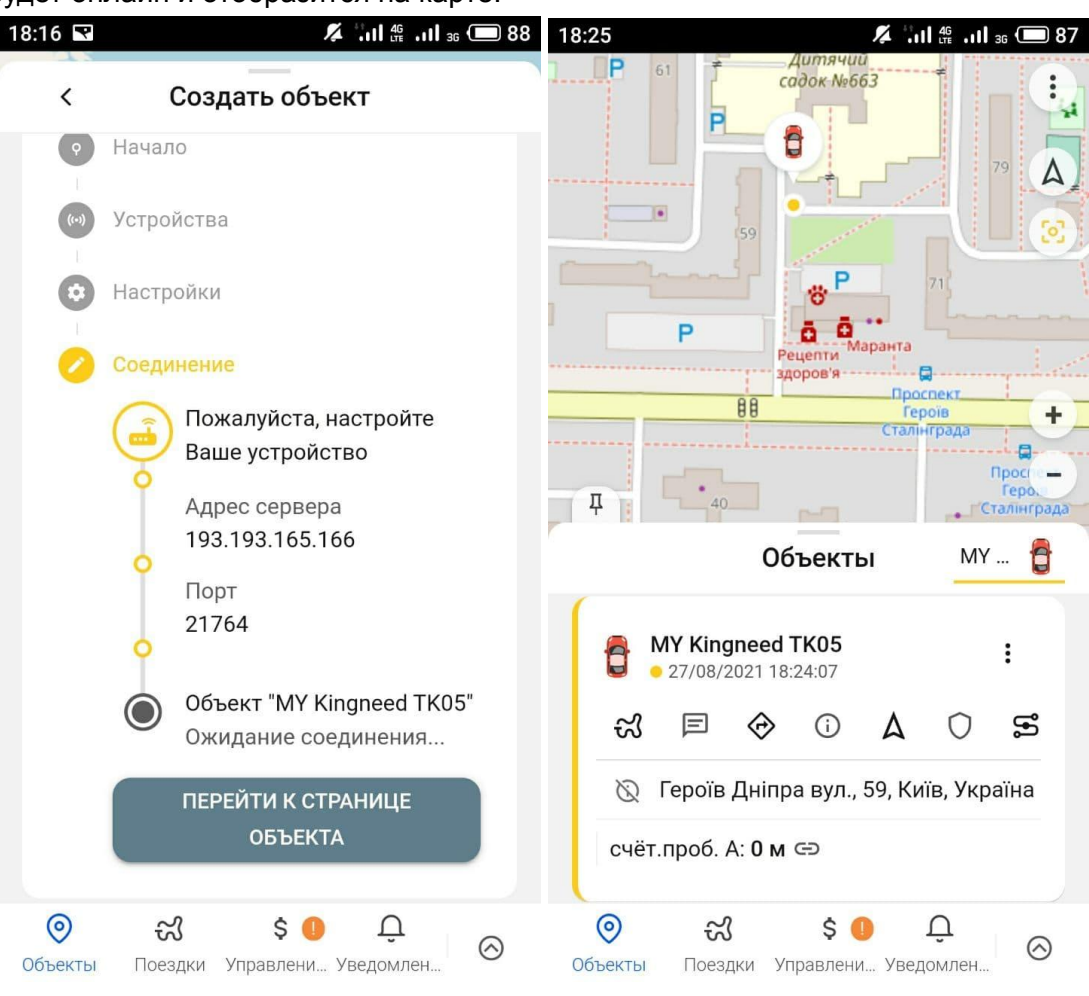